## **How to connect the service cable - V4 embossers**

The service cable can be used for support and service on the V4 embossers.

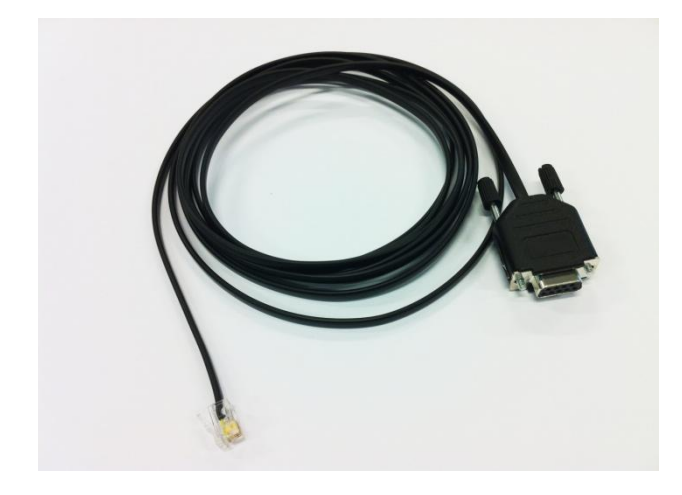

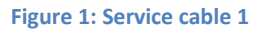

Connect the service cable to the service port  $\rightarrow$  on the embosser.

Connect the service cable to the computer. If there is no COM-port on the computer you can use a converter to USB.

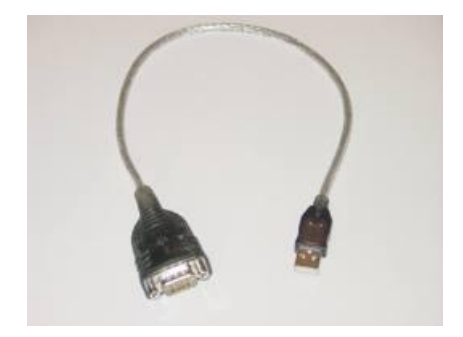

**Figure 2: RS232 to USB converter 1**

## **Start a support / service session to the V4 embosser**

When the service cable is connected between the embosser and the computer it is possible to start a service / support session with Putty. Putty is a small and free communication software that can be used on Windows. Putty can be downloaded from Internet and the easiest way is to search for putty on Google. On site that might be available is:

<http://www.chiark.greenend.org.uk/~sgtatham/putty/download.html>

Select putty.exe and select to save it to your desktop.

Start Putty and if the Open - File Security warning dialog is coming up, select to run.

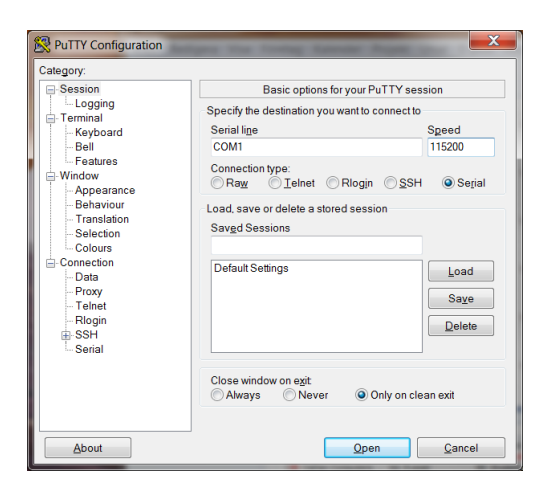

**Figure 3: Putty start up screen 1**

- Select Connection type Serial
- Serial line COMxx (port where embosser is connected)
- Speed 115 200

Then select the Category - Serial in the listing to the left.

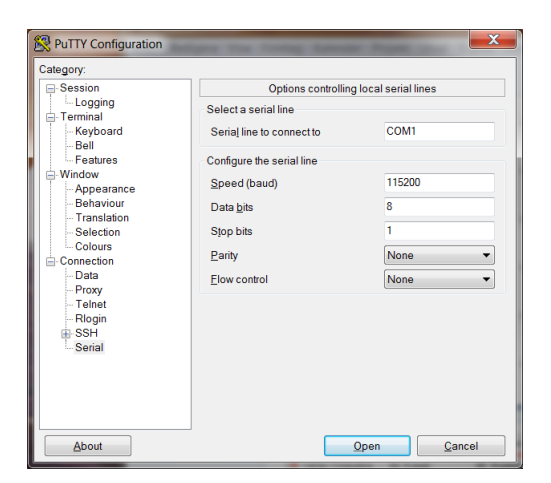

**Figure 4: Putty - Serial options**

Set the options as below:

- Serial line to connect to: COMxx (same as above)
- $\bullet$  Speed (baud): 115200
- Data bits: 8
- Stop bits: 1
- Parity: none
- Flow control: none

Click on the open button to start the session.